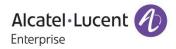

## **Release Notes - Maintenance**

**OmniAccess Stellar** 

# AP1101, AP1201, AP1221, AP1222, AP1231, AP1232, AP1251, AP1201H, AP1201L, AP1201HL, AP1321, AP1322, AP1361, AP1361D, AP1362 AWOS Release 4.0.0.2069

The following is a list of issues that have been identified and corrected in this AWOS software release. This document is intended to be used as a pre-upgrade guide and does not replace the GA Release Notes which are created for every GA release of software.

### **Contents**

| Contents                                                         | 2  |
|------------------------------------------------------------------|----|
| Fixed Problem Reports Between Build 1064(MR) and Build 2069 (MR) | \$ |
| Open Problem Reports and Known Issues                            | ł  |
| New Features Introduced - 4.0.0.2069                             | ;  |
| Limitations and/or dependencies                                  | ,  |
| Technical Support                                                | >  |
| Appendix A: Software Upgrade Instructions in WiFi Express Mode7  | ,  |

#### Fixed Problem Reports Between Build 1064(MR) and Build 2069 (MR)

| PR                             | Description                                                                                                    |  |  |  |  |  |  |  |
|--------------------------------|----------------------------------------------------------------------------------------------------|--|--|--|--|--|--|--|
| Case: 00413801                 | Summary: Max EIRP for country code Colombia is limited to 16dBm.                                                                                                    |  |  |  |  |  |  |  |
| ALEISSUE-468                   | Explanation: Modify the EIRP to follow the new Colombia standards.                                                                                                    |  |  |  |  |  |  |  |
|                                | Click for additional information                                                                                                    |  |  |  |  |  |  |  |
| Case: 00443121                 | Summary: 802.1x EAP-TLS authentication fails with IPTouch behind Stellar AP 1201H.                                                                                                    |  |  |  |  |  |  |  |
| ALEISSUE-607                   | <b>Explanation</b> : Currently the AP MTU of the VPN interface is 1500, In some scenario the packet is big than 1500 the VPN interface would drop the packet. Modify the MTU of the VPN interface from 1500 to 1400 let AP fragment the big packet to avoid AP drop the packets. |  |  |  |  |  |  |  |
|                                | Click for additional information                                                                                                    |  |  |  |  |  |  |  |
| Case: 00471753<br>ALEISSUE-696 | Summary: AP channels are configured to use static channel; however, channels are getting changed.                                                                                                    |  |  |  |  |  |  |  |
|                                | <b>Explanation</b> : Fix the bug in DRM, it would cause ACS channel instead of the static channel.                                                                                                    |  |  |  |  |  |  |  |
|                                | Click for additional information                                                                                                    |  |  |  |  |  |  |  |
| Case: 00473026                 | Summary: External Captive portal with Stellar RAP not working.                                                                                                    |  |  |  |  |  |  |  |
| ALEISSUE-698                   | Explanation: New requirement, support external captive portal on RAP mode.                                                                                                    |  |  |  |  |  |  |  |
|                                | Click for additional information                                                                                                    |  |  |  |  |  |  |  |
| Case: 00457325                 | Summary: Unable to upgrade APs to new firmware 3.0.7 through OV(ACS Independent).                                                                                                    |  |  |  |  |  |  |  |
| ALEISSUE-687                   | <b>Explanation:</b> In some case the rebootlock flag file error generated, it causes the AP can't reboot, we optimate the upgrade steps to avoid generate this file in the error time.                                                                                           |  |  |  |  |  |  |  |
|                                | Click for additional information                                                                                                    |  |  |  |  |  |  |  |
| Case: 00476041<br>ALEISSUE-722 | Summary: Country code in the beacon frame showing as "US" even though it is configured as "RW" in RF Profile.                                                                                                    |  |  |  |  |  |  |  |
|                                | <b>Explanation</b> : Fix the country code sync failed, this bug only happened at customer modify the WLAN configuration at the same time AP sync the Country Code configuration from the PVC.                                                                                    |  |  |  |  |  |  |  |
|                                | Click for additional information                                                                                                    |  |  |  |  |  |  |  |
| Case: 00484094                 | Summary: Clients are getting disconnected from the network.                                                                                                    |  |  |  |  |  |  |  |

| ALEISSUE-699   |                                                                                                    |
|----------------|----------------------------------------------------------------------------------------------------|
|                | <b>Explanation</b> : Fix a bug in user manager module it would kick off the client in some special scenario.                                                                        |
| Case: 00473493 | Summary: No more than 64 AP's in a cluster with Stellar AP1201.                                                                                                    |
| ALEISSUE-708   | <b>Explanation:</b> Fix a Web GUI tips error.                                                                                                    |
| Case: 00484462 | Summary: Randomly APS are rebooting daily with error: free mem [6900] not enough                                                                                                    |
| ALEISSUE-700   | for upgrade                                                                                                    |
|                | <b>Explanation:</b> In some case the driver send a lot of message to the logd at the same time it would lead the logd leak the memory, modify a memory leak bug in the logd module. |
|                | Click for additional information                                                                                                    |

#### Open Problem Reports and Known Issues

The problems listed here include problems known at the time of the product's release. Any problems not discussed in this section should be brought to the attention of the Service and Support organization as soon as possible. Please contact customer support for updates on problem reports (PRs) where no known workaround was available at the time of release.

| PR                           | Description                                                                                                    | Workaround                                              |
|------------------------------|----------------------------------------------------------------------------------------------------|---------------------------------------------------------|
| iPhone11<br>connection issue | Summary: If the iPhone11 connects to a<br>WLAN( WPA3-Enterprise with CNSA), then<br>iphone can't connect to the WLAN working<br>on WPA2 Personal/Enterprise (PMF is<br>"Required") | Reboot the iPhone                                       |
| Reboot by Target<br>Assert   | <b>Summary:</b> The AP reboot by due to WIFI chipset bug.                                                                                                    | Optimization on AWOS 4.0.0 MR-2, full fix on AWOS 4.0.1 |
| Performance                  | <b>Summary:</b> The TCP and UDP performance low than the standard                                                                                                    | Optimization on AWOS 4.0.1                              |
| Multicast to<br>Unicast      | <b>Summary:</b> The Multicast to Unicast feature not support in current build(11ax)                                                                                                | Support on AWOS 4.0.1                                   |
| 802.11p mapping              | <b>Summary:</b> The 802.11p mapping feature not support in current build(11ax)                                                                                                    | Support on AWOS 4.0.1                                   |
| ALEISSUE-714                 | <b>Summary:</b> Clients connected to the same<br>RAP are not able to communicate with each<br>other                                                                                | Support on AWOS 4.0.0 MR-3                              |

| ALEISSUE-695 | Summary: Syslog messages are not sent to<br>Corporate network when using Stellar RAP                        | Support on AWOS 4.0.0 MR-3                                                                                                    |
|--------------|----------------------------------------------------------------------------------------------------|----------------------------------------------------------------------------------------------------|
| ALEISSUE-719 | Summary: Management frames from AP1321<br>are advertising lower management/datas<br>rates                   | Support on AWOS 4.0.0 MR-3                                                                                                    |
| ALEISSUE-757 | <b>Summary:</b> if AP1201 is elected as PVC or<br>SVC within the cluster even if there are<br>AP1221/AP1251 | Normal behavior, the AP1201 has the<br>same priority (same hardware<br>performance) as AP1221/AP1231/AP1251<br>and cluster size can reach 255. User<br>guide will be updated accordingly |
| ALEISSUE-606 | <b>Summary:</b> APs 1221 3.0.7.26 backtrace and crash caused by out of memory                               | None                                                                                                    |

New Features Introduced - 4.0.0.2069 N/A.

Limitations and/or dependencies

N/A.

#### Technical Support

Alcatel-Lucent technical support is committed to resolving our customer's technical issues in a timely manner. Customers with inquiries should contact us at:

| Region         | Phone Number                                    |
|----------------|-------------------------------------------------|
| North America  | 1-800-995-2696                                  |
| Latin America  | +1-877-919-9526                                 |
| European Union | +800 00200100 (Toll Free) or<br>+1(650)385-2193 |
| Asia Pacific   | +65 6240 8484                                   |

Email : ebg\_global\_supportcenter@alcatel-lucent.com

**Internet:** Customers with service agreements may open cases 24 hours a day via the support web page at: <u>businessportal2.alcatel-lucent.com</u>.

Upon opening a case, customers will receive a case number and may review, update, or escalate support cases on-line. Please specify the severity level of the issue per the definitions below. For fastest resolution, please have telnet or dial-in access, hardware configuration—module type and revision by slot, software revision, and configuration file available for each switch.

Severity 1 - Production network is down resulting in critical impact on business-no workaround available.

Severity 2 - Segment or Ring is down or intermittent loss of connectivity across network.

Severity 3 - Network performance is slow or impaired—no loss of connectivity or data.

Severity 4 Information or assistance on product feature, functionality, configuration, or installation.

www.al-enterprise.com - Alcatel-Lucent and the Alcatel-Lucent Enterprise logo are trademarks of Alcatel-Lucent. To view other trademarks used by affiliated companies of ALE Holding, visit: www.al-enterprise.com/en/legal/trademarks-copyright. All other trademarks are the property of their respective owners. The information presented is subject to change without notice. Neither ALE Holding nor any of its affiliates assumes any responsibility for inaccuracies contained herein.

#### Appendix A: Software Upgrade Instructions in WiFi Express Mode

1. Login to AP using Administrator account with default password 'admin'.

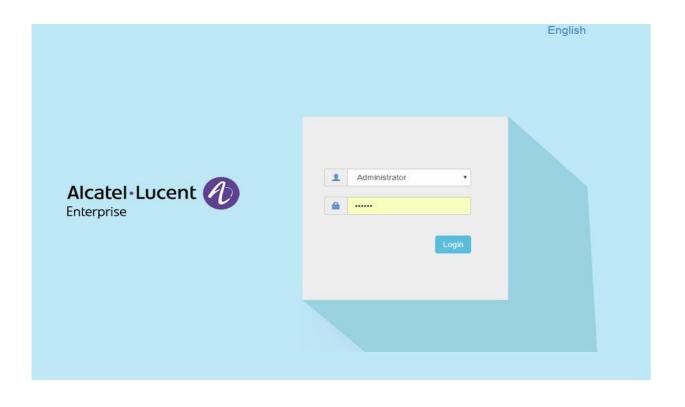

2. Click on the AP tab to open the AP Configuration page.

| Enterprise                      | •                      |                   | Click h         | iere to open                            | AP configurat          | ion page                       |                                             | Administrator C 30s    |                                     |           |
|---------------------------------|------------------------|-------------------|-----------------|-----------------------------------------|------------------------|--------------------------------|---------------------------------------------|------------------------|-------------------------------------|-----------|
| WLAN                            |                        | 2 Disable: 0      | Ф AP            |                                         | own:0 Joining:0        | Monitoring                     |                                             |                        |                                     |           |
| WLAN Name<br>weekday<br>weekend | Status<br>on .<br>on . | Clients<br>0<br>0 | Primary Name    | Status<br>Working<br>Working<br>Working | Clients<br>0<br>0<br>0 | 0.5                            | ●RX ●TX<br>1623.20 1626.40 16:32:           | 10<br>5<br>12 10:17:43 | 16.23:20 16:26:40                   | Client    |
| Clients<br>ser Name             | For Group: AP-Gr       | oup<br>MAC        | Total:0<br>WLAN |                                         | iess:0 • Wired:0       | 10                             | Throughput(Mbps)                            | 10                     | Client                              |           |
| ia mange                        | μ <sup>μ</sup>         | PRAC.             | WLAW            |                                         | Auti                   | 8<br>6<br>4<br>2<br>0<br>2.4G9 | tz 0 0<br>SGHz Wired<br>Client Distribution | 6<br>4<br>2<br>0 Best  | 0<br>Good<br>Wireless Client Health | 0<br>Fair |
| 2                               |                        |                   |                 |                                         | s                      | ystem                          |                                             |                        |                                     |           |
| 4                               |                        |                   |                 |                                         | W                      | ireless                        |                                             |                        |                                     |           |

#### 3. On AP Configuration Page, click Upgrade All Firmware.

| Primary Name      | IP                        | Firmware       | Operat | e               |     |                      | Detailed Inform     | ation                 |
|-------------------|---------------------------|----------------|--------|-----------------|-----|----------------------|---------------------|-----------------------|
|                   |                           | PVC            |        |                 | î   | AP Name:             | AP-1A:10 Edit       |                       |
| AP-1A:10          | 192.168.20.119(AP)<br>(M) | 3.0.5.23       | ●cfg   | <b>O</b> reboot |     | MAC:                 | 34:E7:0B:00:1A:10   |                       |
|                   |                           |                |        |                 | - 1 | Location:            | Edit                |                       |
|                   |                           | SVC            |        |                 |     | Status:              | Working             |                       |
| AP-42:20          | 192.168.20.111            | 3.0.5.27       | ♥cfg   | Oreboot         |     | Role in Group:       | PVC                 |                       |
|                   | Μ                         | IEMBER         |        |                 |     | Serial Number:       | WKS163300071        |                       |
| AP-DD:50          | 192.168.20.128            | 3.0.5.6        | ©cfg   | <b>O</b> reboot |     | Model:               | OAW-AP1251          |                       |
|                   |                           | loining        |        |                 |     | Firmware:            | 3.0.5.23            |                       |
|                   | P                         | ending         |        |                 |     | Upgrade Time:        | Sat Nov 24 08:25:22 | 7 2018                |
|                   |                           | Ū              |        |                 |     | Upgrade Flag:        | successfully        |                       |
| Neighboring Group |                           |                |        |                 |     |                      |                     |                       |
| AP-32:30          | 192.168.20.237            | 3.0.4.2052     |        |                 |     | IP Mode:             | DHCP Edit           |                       |
|                   | 100 100 00 100            | 20415          |        |                 | •   | IP:                  | 192.168.20.119      |                       |
|                   |                           |                |        |                 |     | Netmask:             | 255.255.254.0       |                       |
|                   |                           |                |        |                 |     | Default gateway:     | 192.168.21.254      |                       |
|                   |                           |                |        |                 |     | DNS:                 | 219.141.136.10      |                       |
|                   |                           |                |        |                 |     | AP Mode:             | Express Edit        |                       |
|                   |                           |                |        |                 |     | Cli                  | ck here to upg      | Irade                 |
| Reboot All AP     | Clear All Configuration   | Backup All Cor |        | Restore All Con |     | Upgrade All Firmware | Connect To Cloud    | Convert To Enterprise |

4. Select AP model and firmware file then click Upload All, this will upgrade the firmware and reboot the AP.

Example of using an Image File

#### March 2020

#### Example of using an Image File URL

| Multi-model Upgrade                              |                                                                   |                                                                 |                            |                                                                                                    |
|--------------------------------------------------|-------------------------------------------------------------------|-----------------------------------------------------------------|----------------------------|----------------------------------------------------------------------------------------------------|
| Multi-model Upgrade<br>Model<br>AP1250<br>AP1230 | Firmware<br>3.0.3.24<br>3.0.3.24<br>3.0.3.24<br>The URL for AP up | AP Quantity<br>1<br>1<br>1<br>ograde firmware file, support TFT | Expand<br>Expand<br>Expand | Upgrade Firmware Don't turn off the power during the upgrade process! Image File Image File URL AP1230: AP1250: (TFTP://lp/file.bin) (SFTP://UserName:Password@ip/file.bin) |
|                                                  |                                                                   |                                                                 |                            | Upload To All                                                                                                    |

Fill in the URL of the firmware file and then click **Upload To All**, this will upgrade the firmware and reboot the AP.